# تم تحميل وعرض المادة من

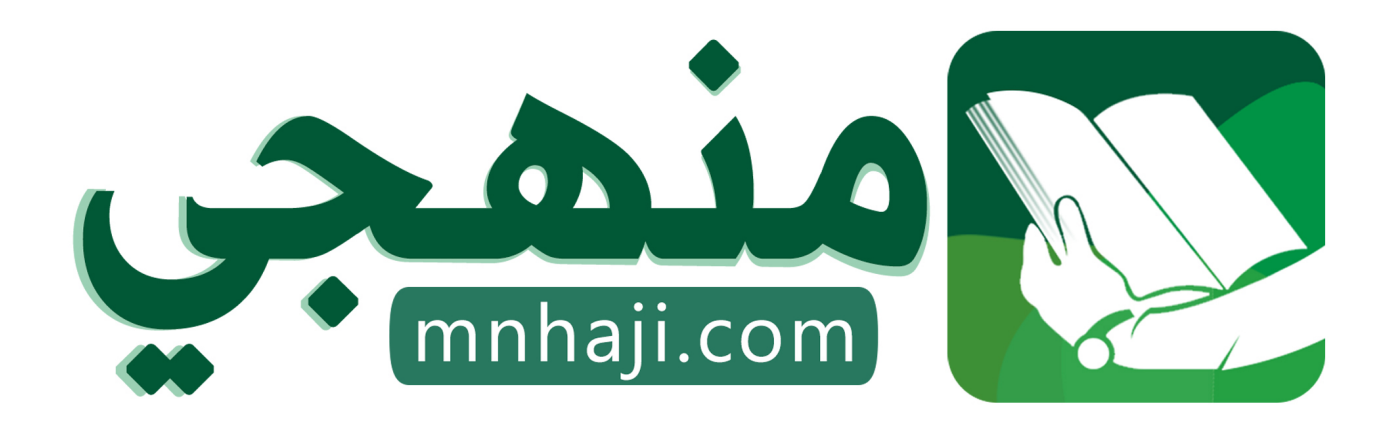

موقع منهجي منصة تعليمية توفر كل ما يحتاجه المعلم والطالب من حلول الكتب الدراسية وشرح للدروس بأسلوب مبسط لكافة المراحل التعليمية وتوازيع المناهج وتحاضير وملخصات ونماذج اختبارات وأوراق عمل جاهزة للطباعة والتحميل بشكل مجاني

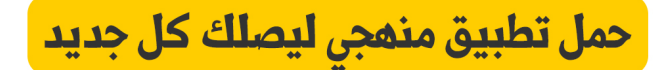

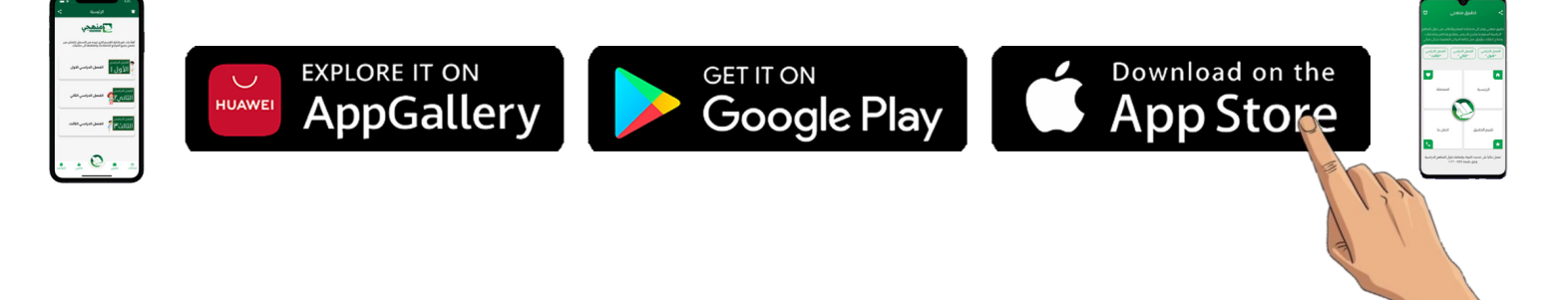

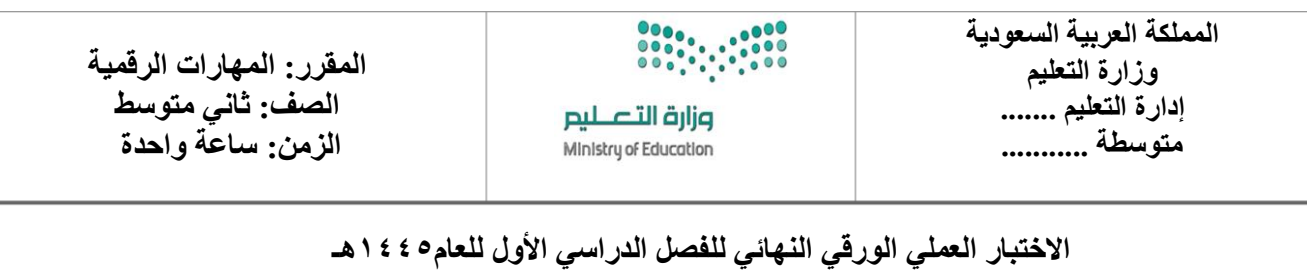

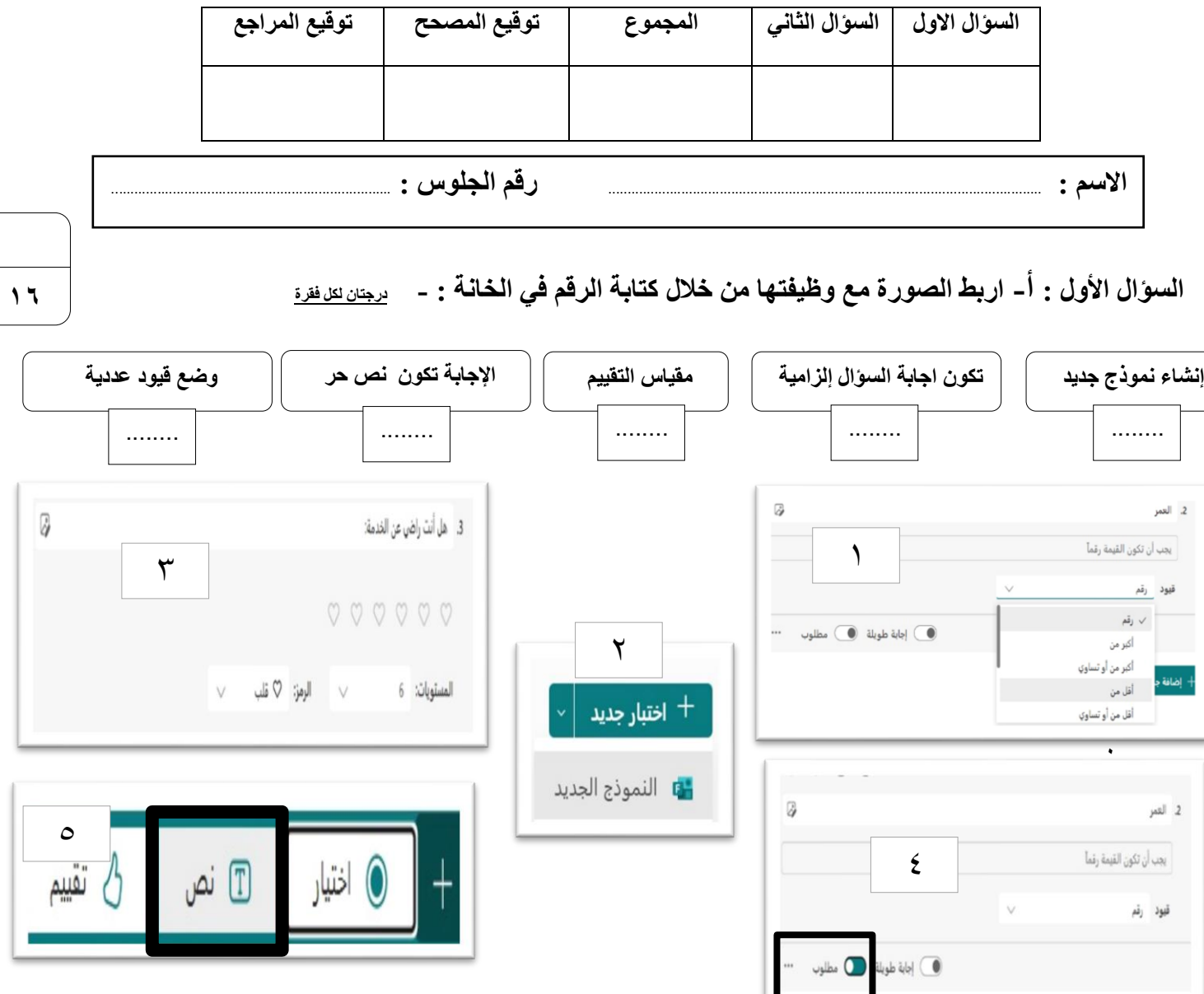

**السؤال األول : ب- وضح ماذا يحدث عن تنفيذ الخطوات التالية في كانفا من خالل كتابة الرقم مما يلي: درجتين لكل فقرة**

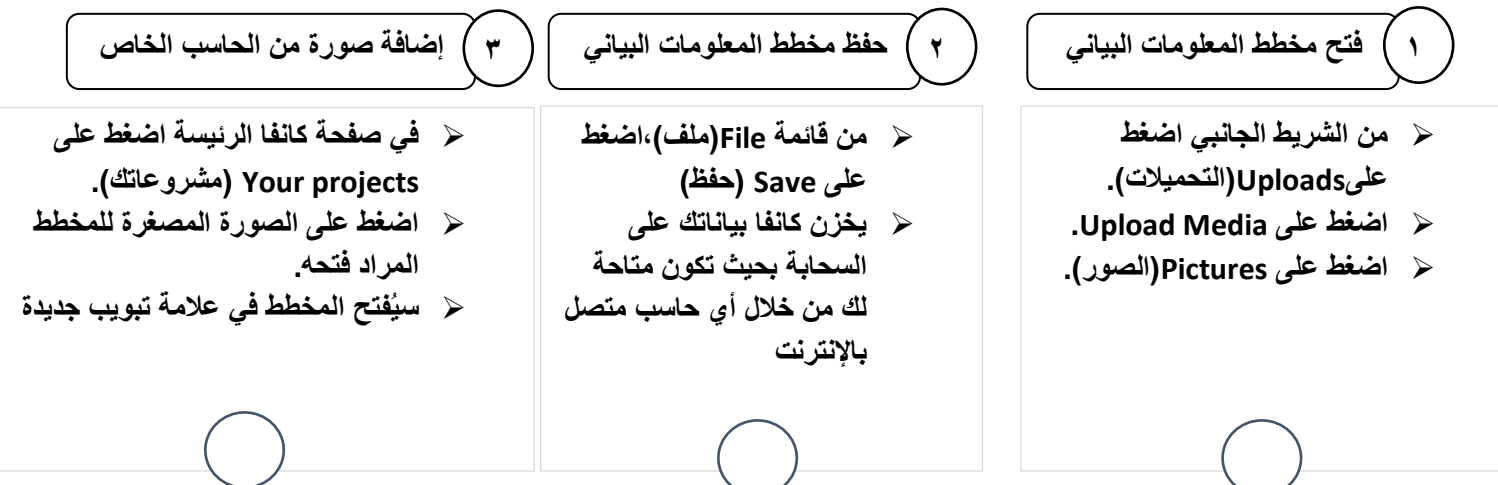

**السؤال الثاني : ضع عالمة √ أو عالمة X : درجة واحدة لكل فقرة**

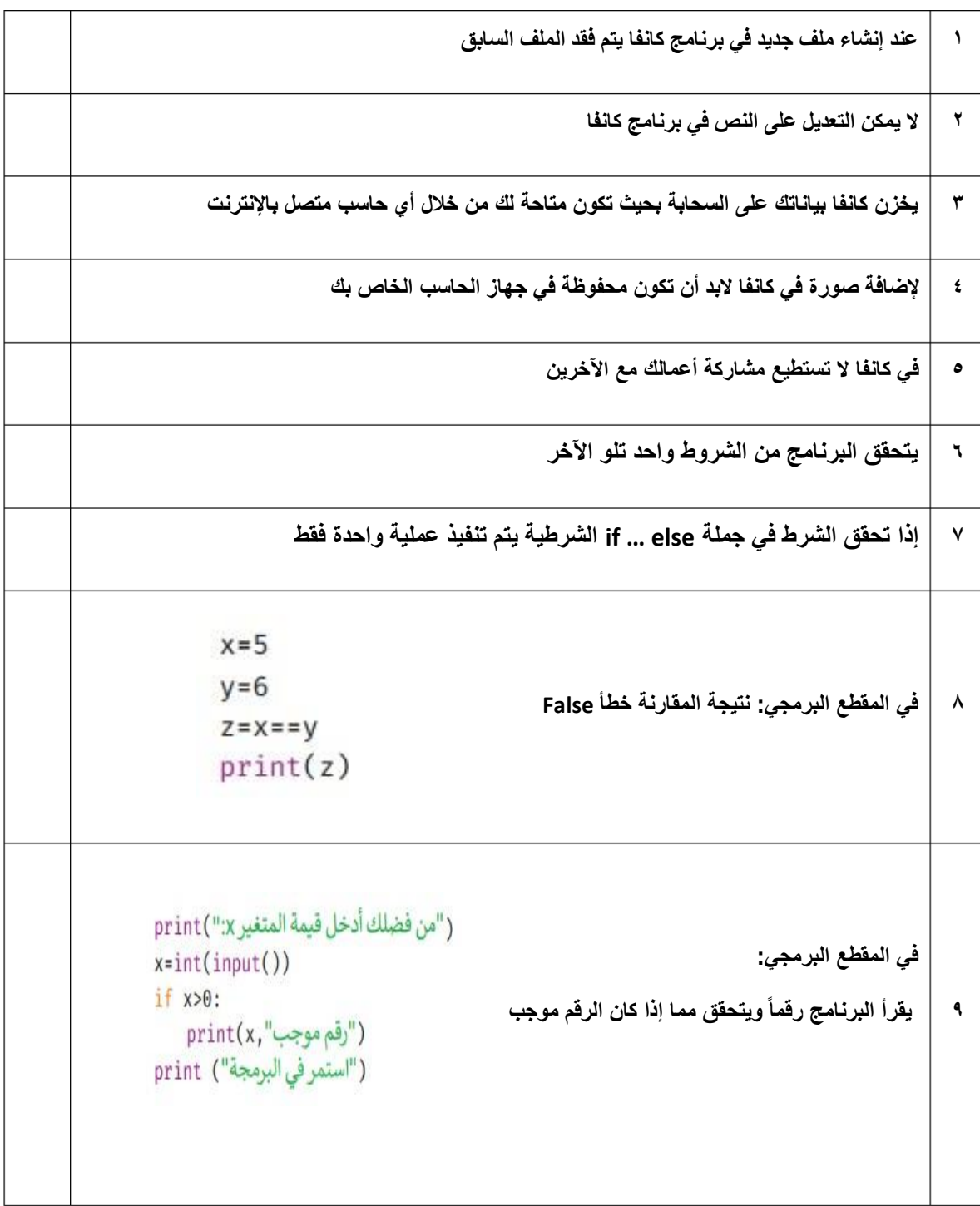

**انتهت االسئلة**

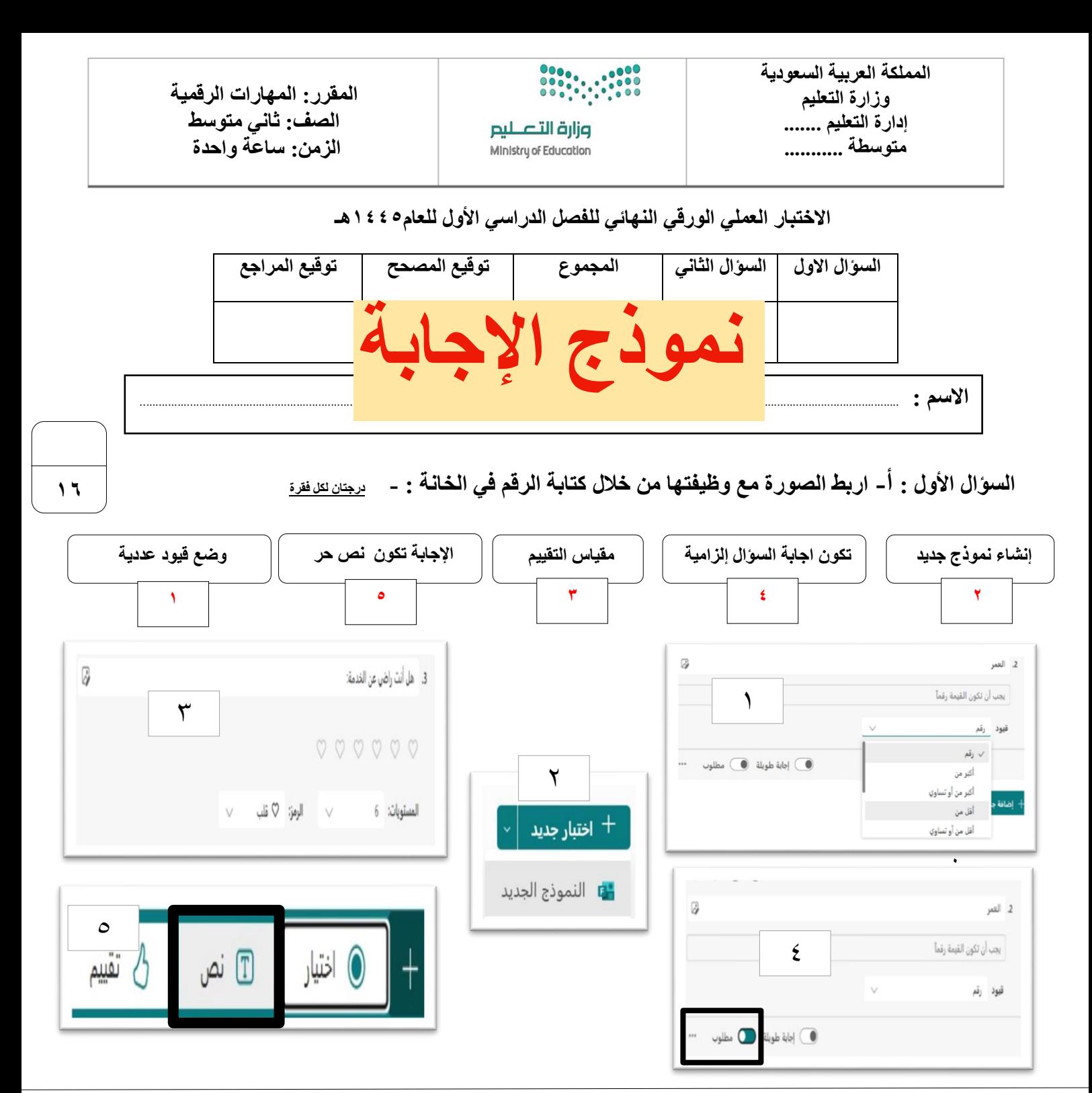

**السؤال األول : ب- وضح ماذا يحدث عن تنفيذ الخطوات التالية في كانفا من خالل كتابة الرقم مما يلي: درجتين لكل فقرة**

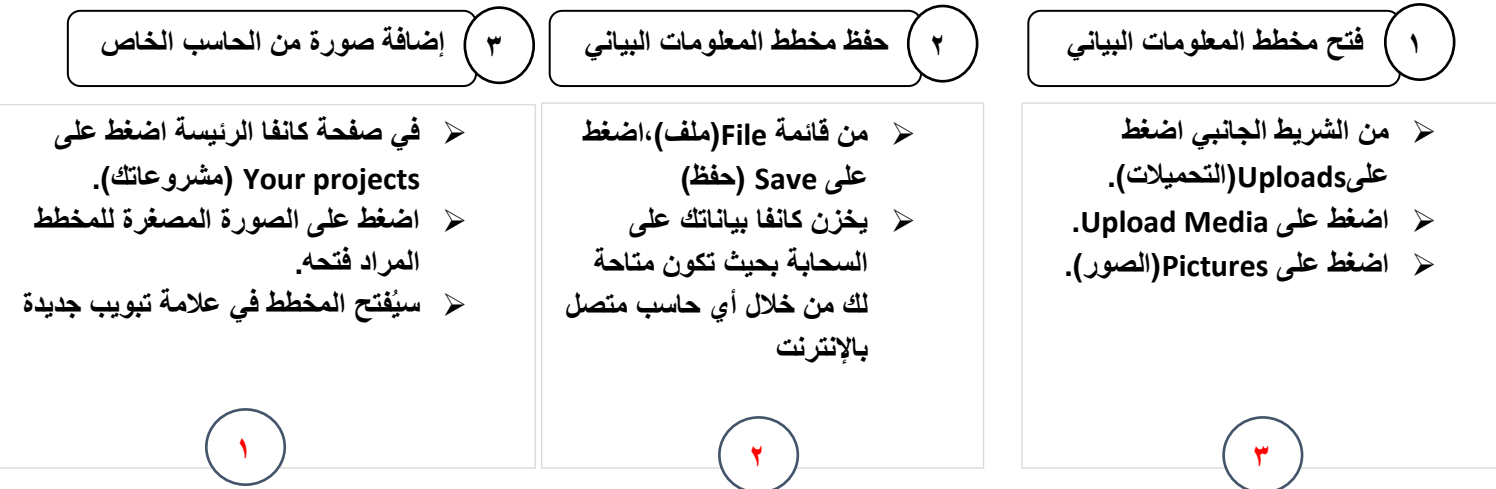

**السؤال الثاني : ضع عالمة √ أو عالمة X : درجة واحدة لكل فقرة**

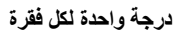

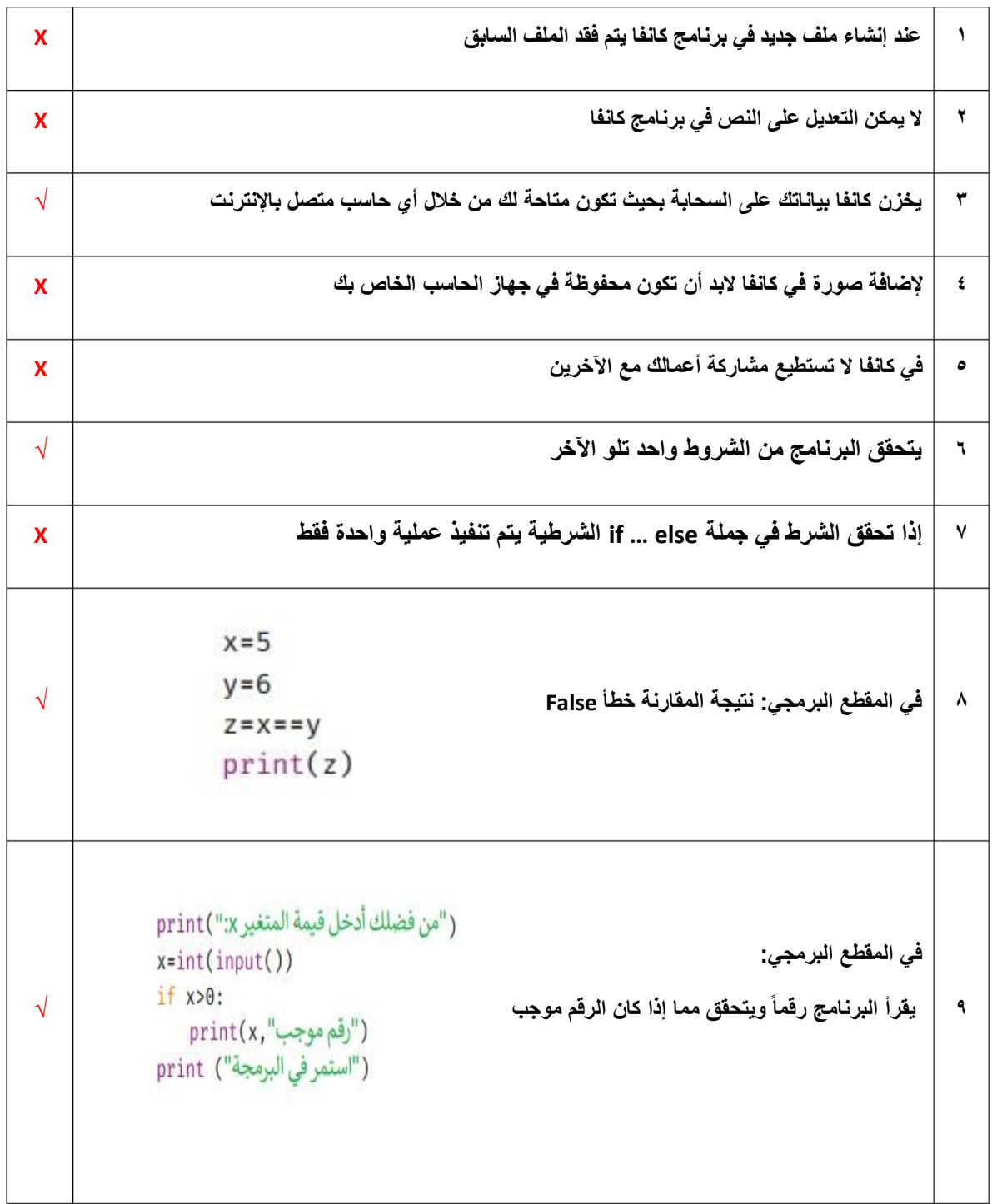

**انتهت االسئلة**

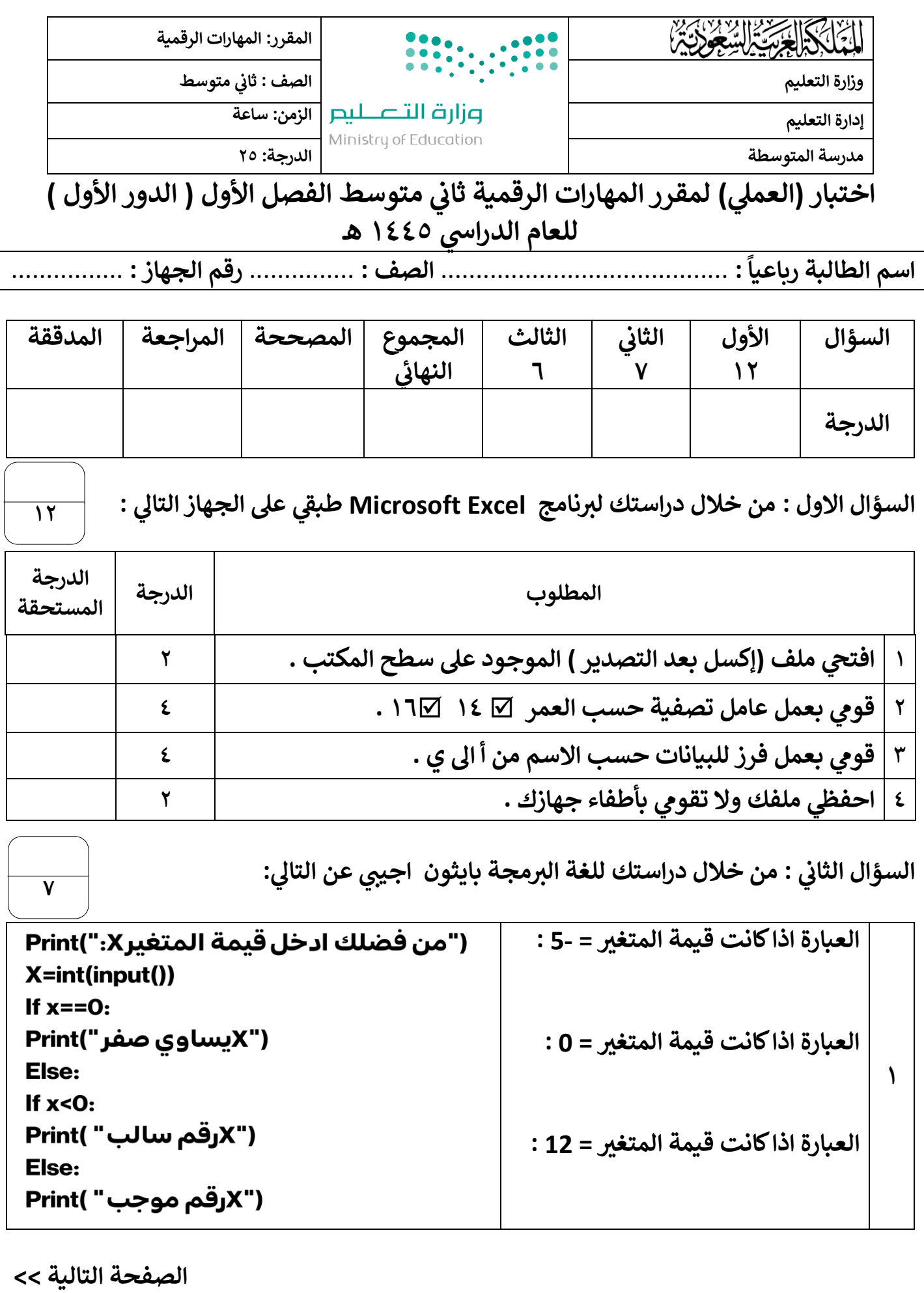

| $X=5$<br>$y=6$<br>$n=$ x>y and (not y==6)<br>Print(n)                                                       | ناتج المعامل المنطقي الذي سوف<br>  يطبّعه البرنامج : |   |
|----------------------------------------------------------------------------------------------------|------------------------------------------------------|---|
| grade=17<br>if grade $>=10$<br>Print("ناجح")                                                                | الخطأ في الاومر البرمجية  :                          |   |
| <b>Number=12</b><br>if Number $> 0$ :<br>print( رقم موجب)                                                   | الخطأ في الاومر البرمجية  :                          | ٤ |
| خطأ<br>صواب<br>ِ<br>الشرط<br>الاول<br>عبارة ا<br>خطأ<br>مبوات<br>ِ<br>الشرط<br>الثالي<br>عبارة ا<br>عبارة ۳ | يمثل المخطط الانسيابي نوع الجملة<br>الشرطية IF  :    | ٥ |

السؤال الثالث : من خلال دراستك لبرنامج كانفا اكتبي مكونات واجهة البرنامج:

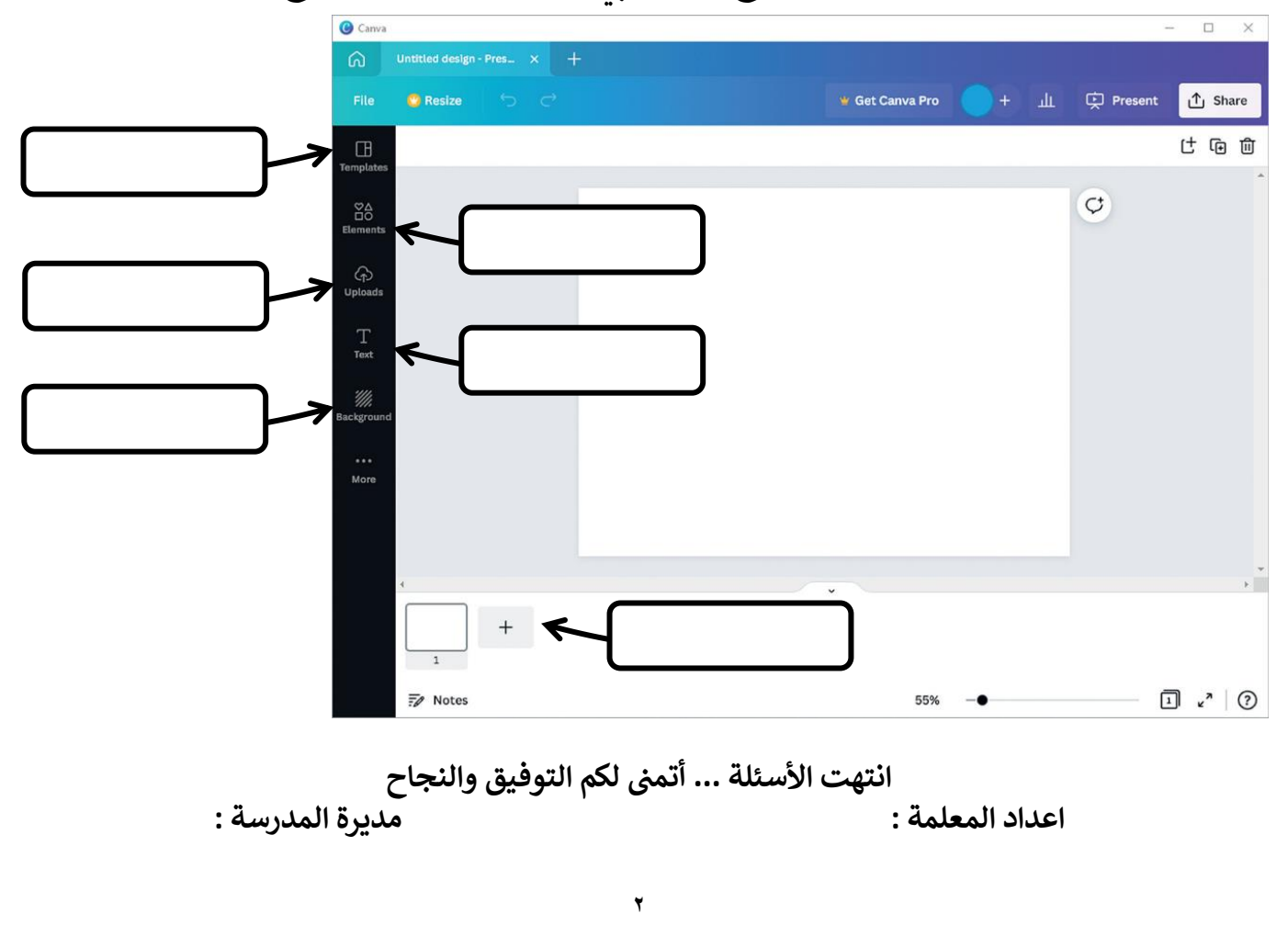

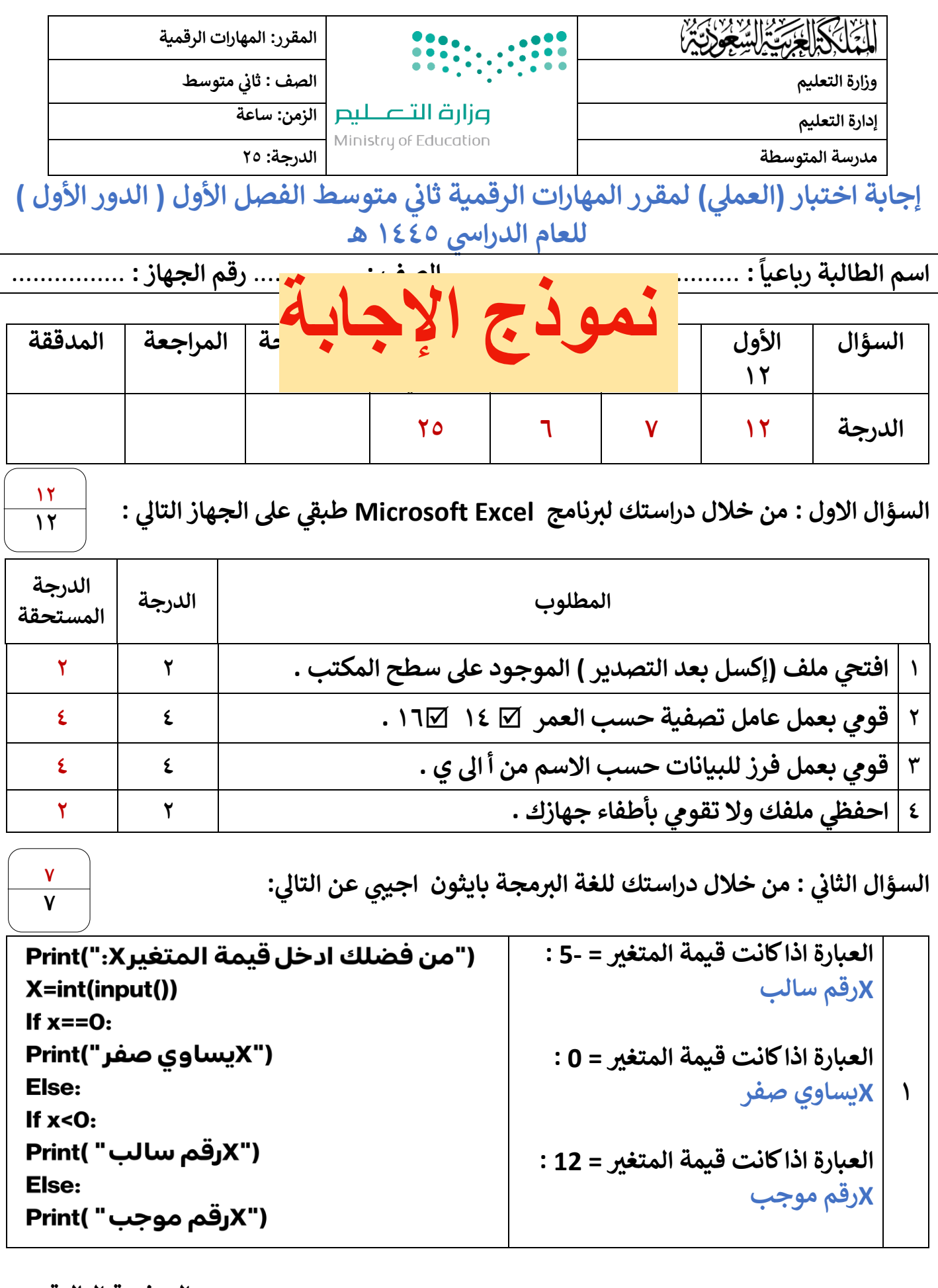

**الصفحة التالية >>**

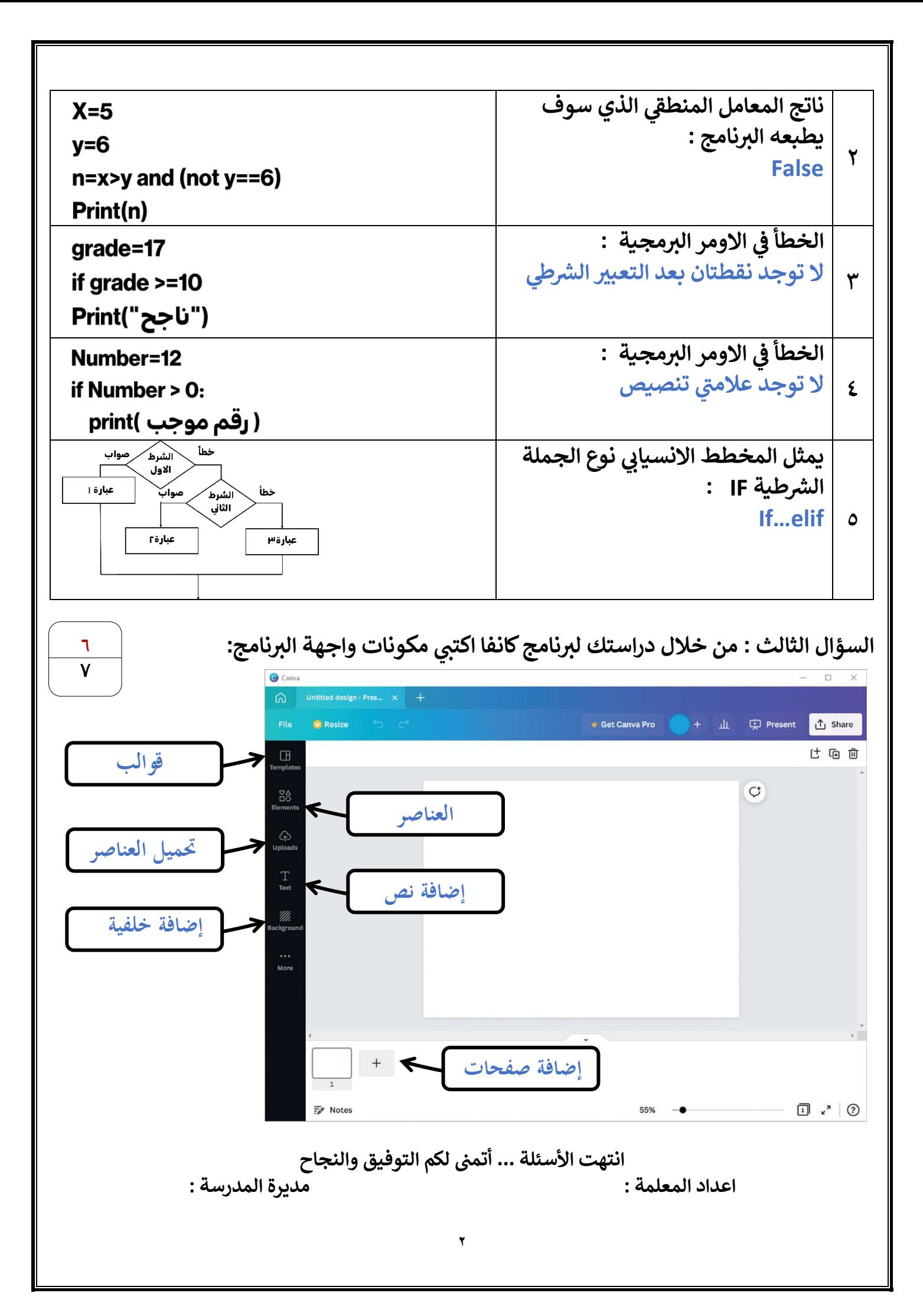

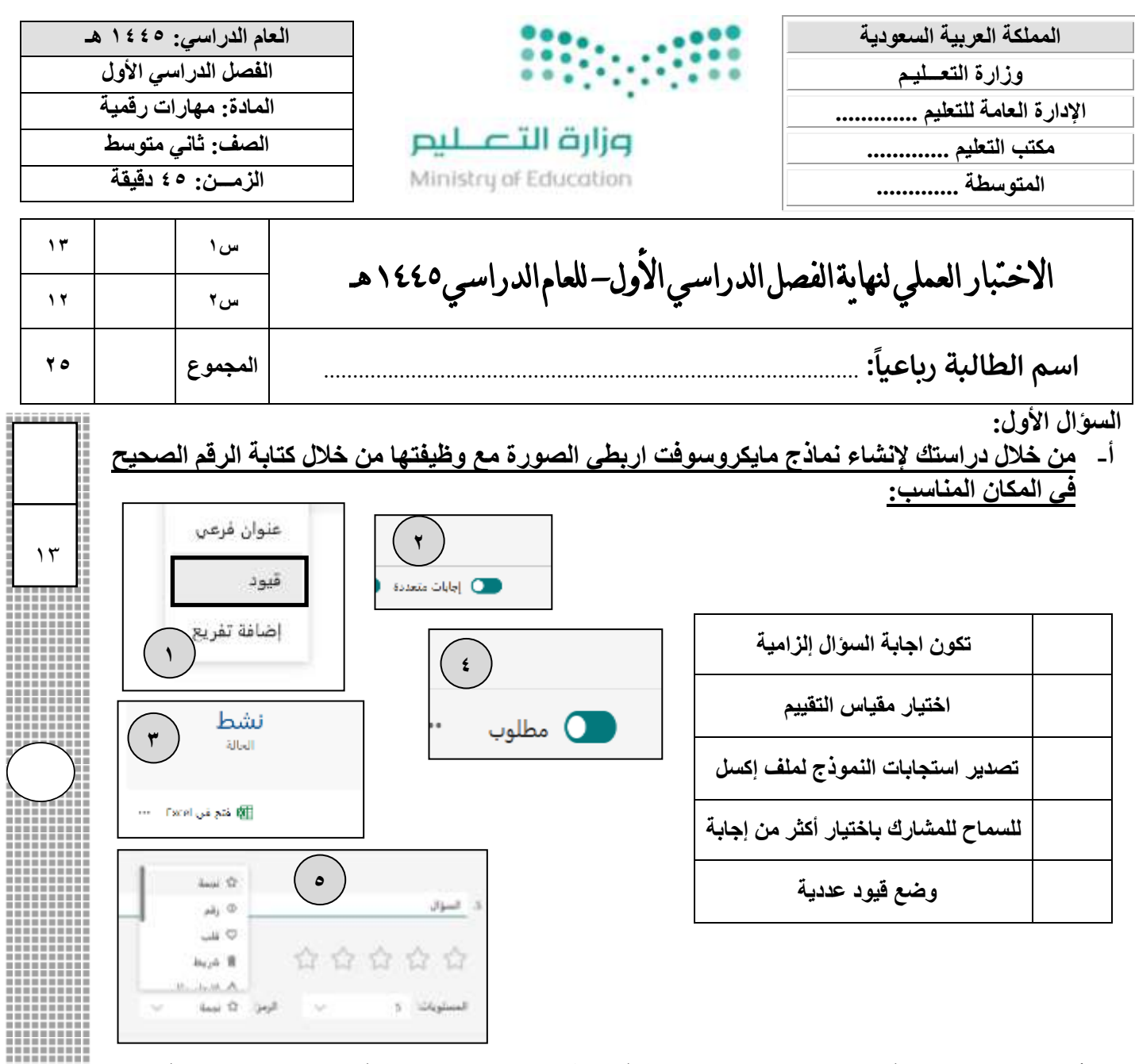

### **ب- أقري العبارات التالية ، ثم ضعي دائرة على عالمة إذا كانت العبارة صحيحة ، ودائرة على عالمة X إذا كانت خاطئة:**

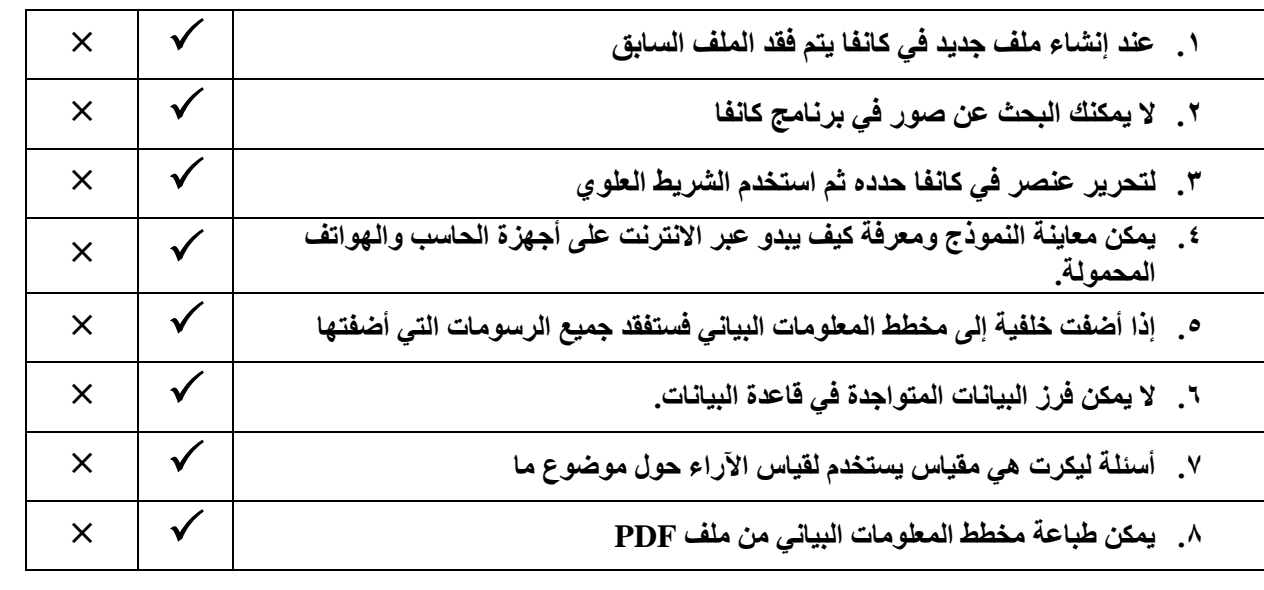

**اقلبي الورقة**  4 ,  $^{(1)}$ 

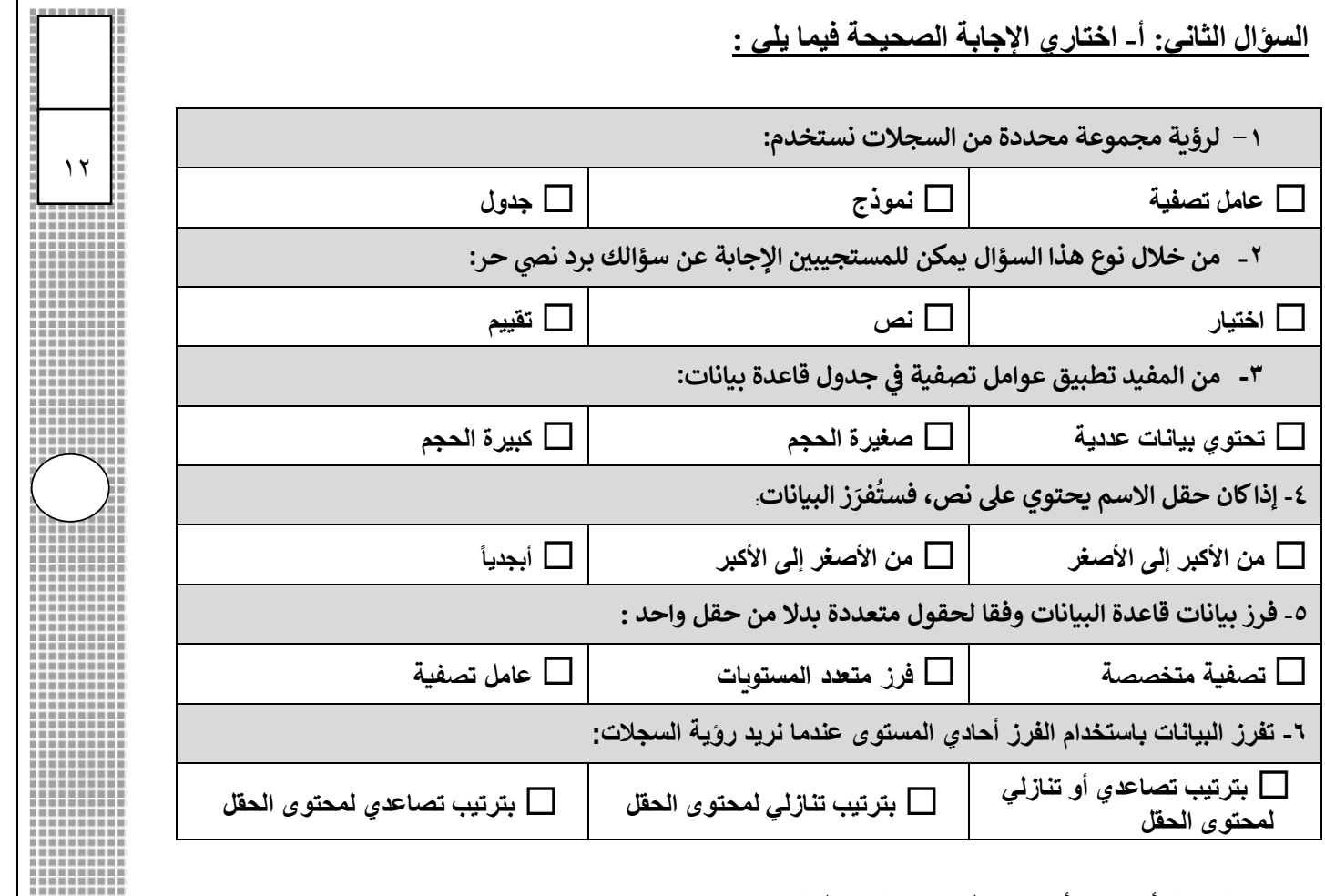

## **ب- صلي كل أداة من أدوات تطبيق كانفا بوظيفتها:**

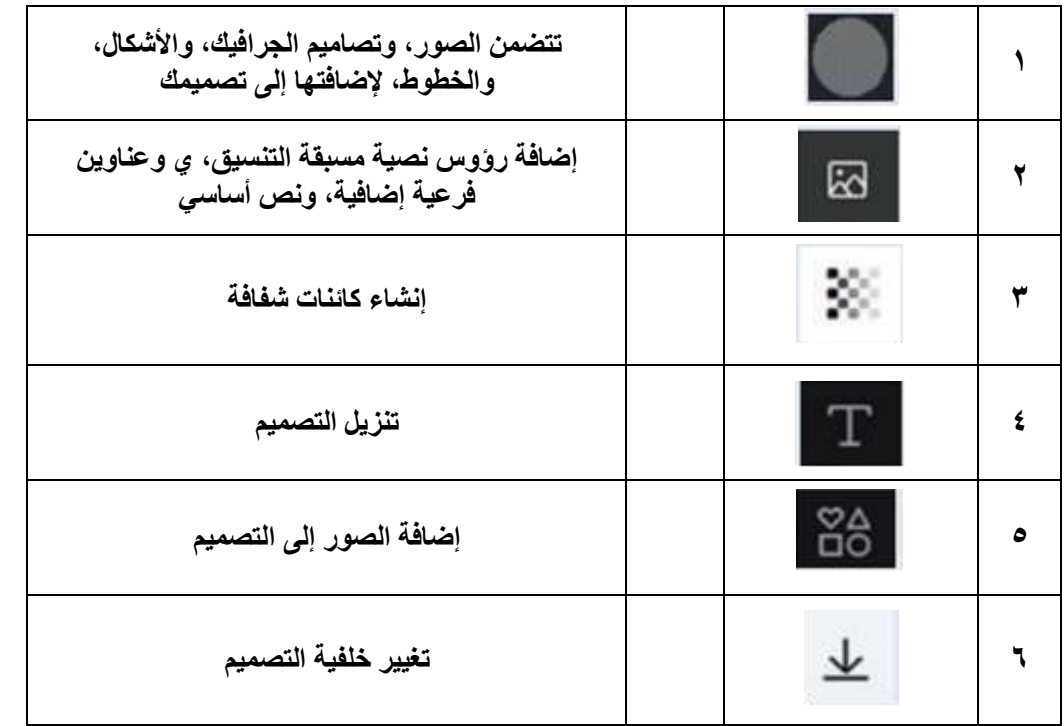

**انت ه ت الأسئلة ... أ. ليلى العتي بي** 

 $\ket{(\text{Y})}$ 

Ä

ШШ

H

H

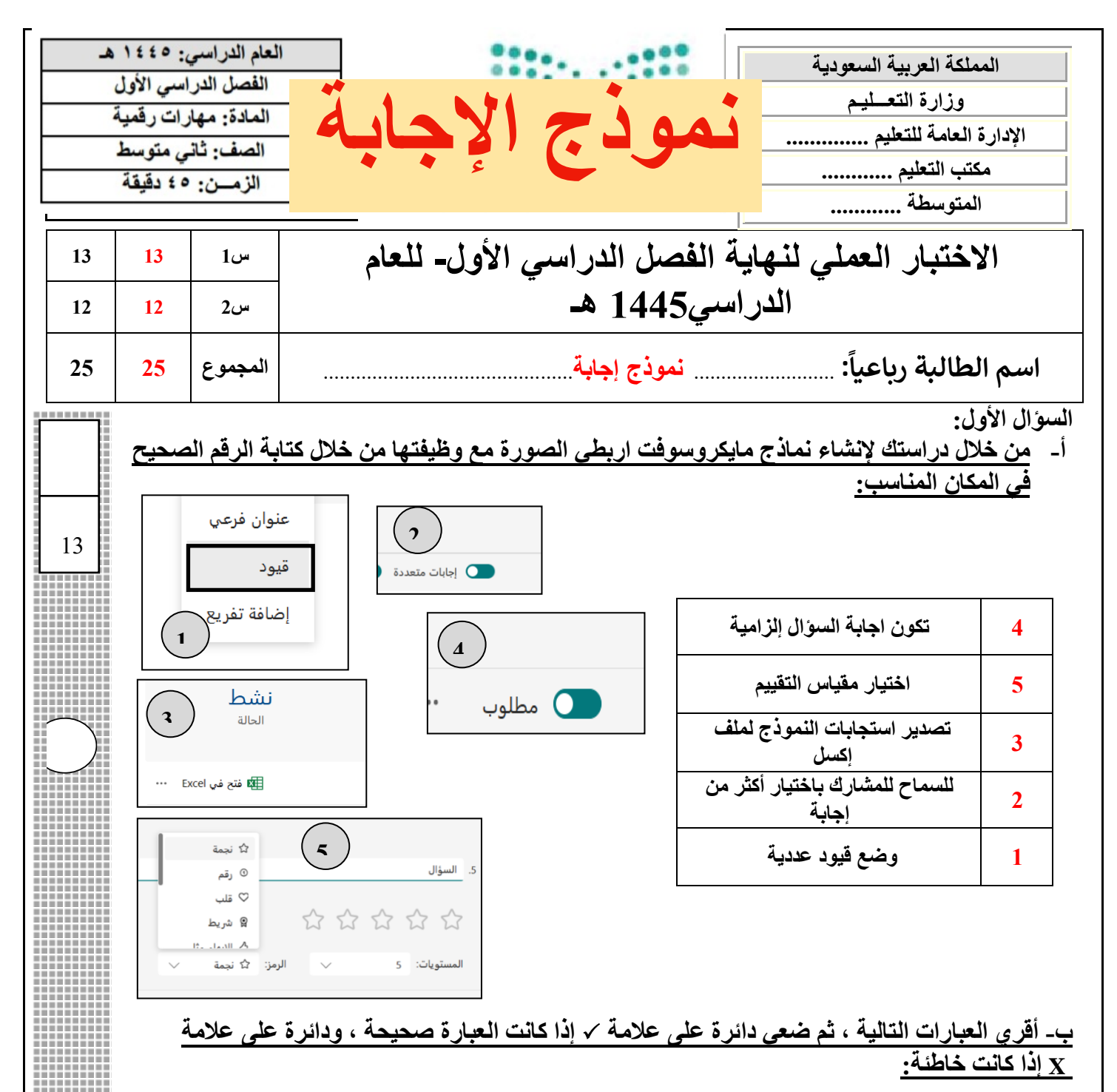

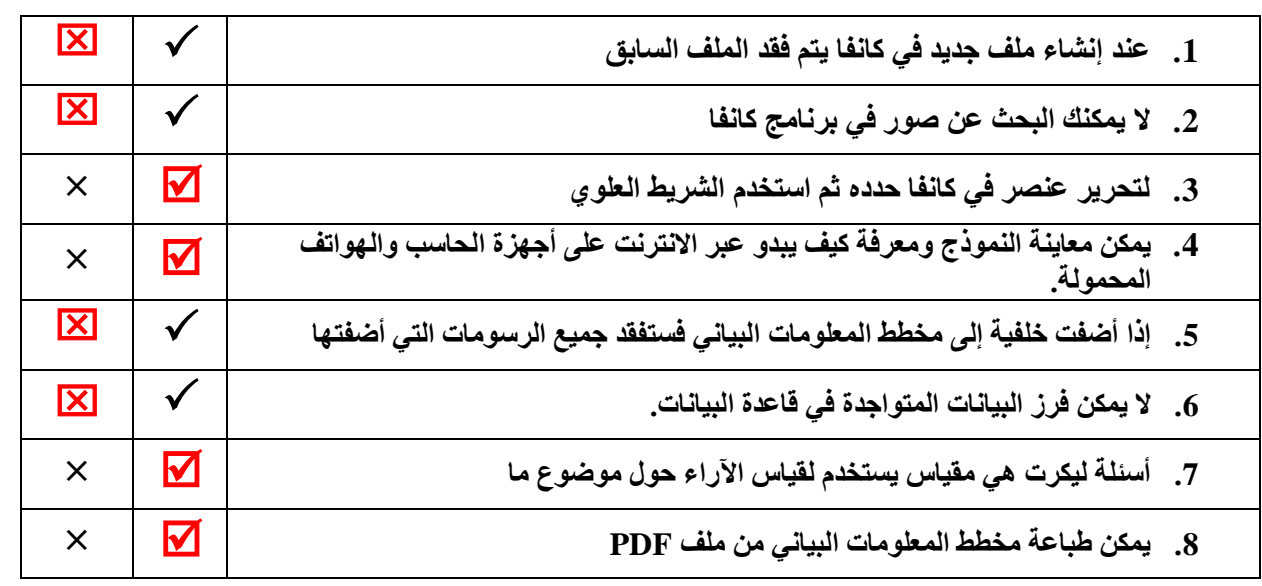

 $\overline{\phantom{a}}$ ,  $(1)$ 

**اقلبي الورقة** 

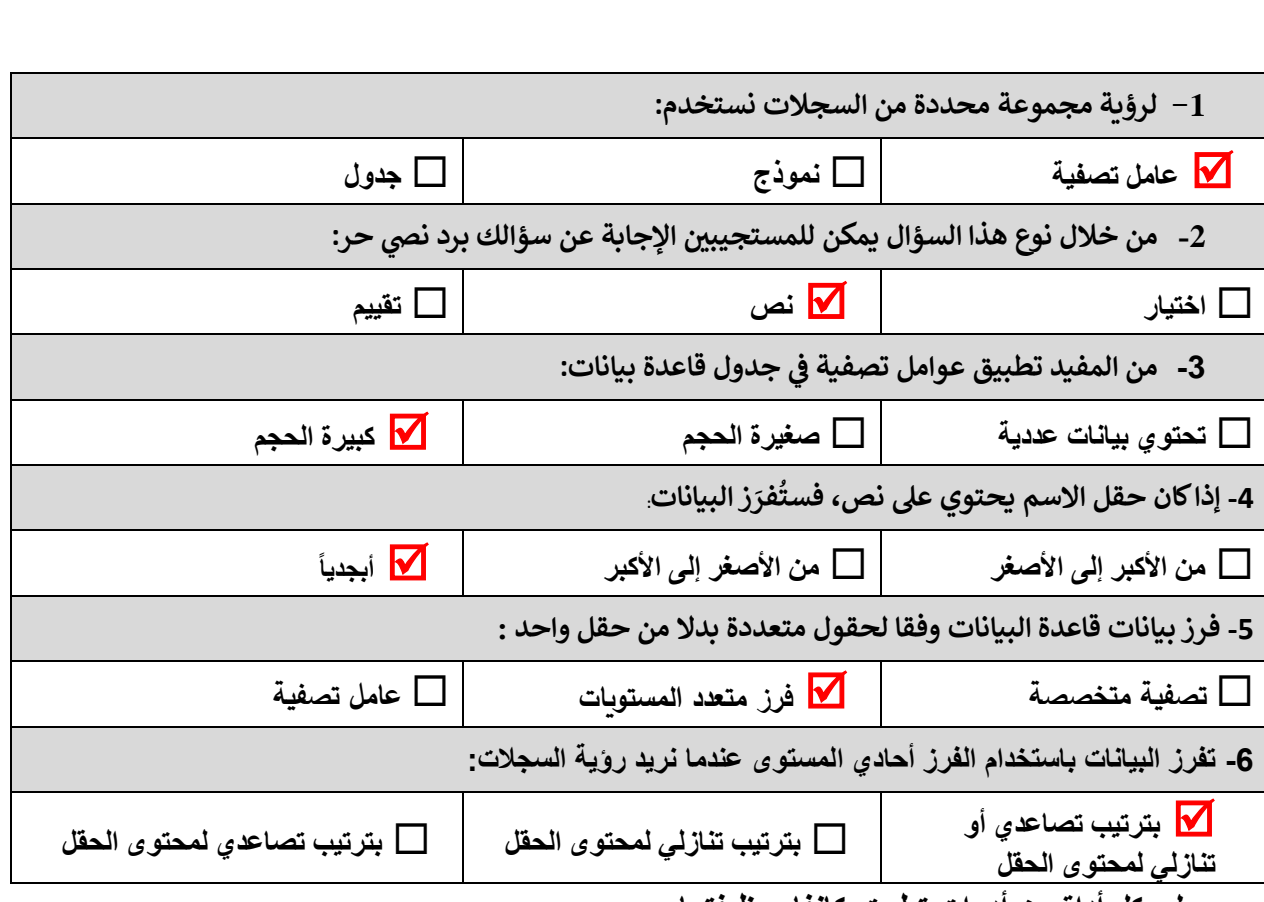

#### **ب- صلي كل أداة من أدوات تطبيق كانفا بوظيفتها:**

**السؤال الثاني: أ- اختاري اإلجابة الصحيحة فيما يلي :**

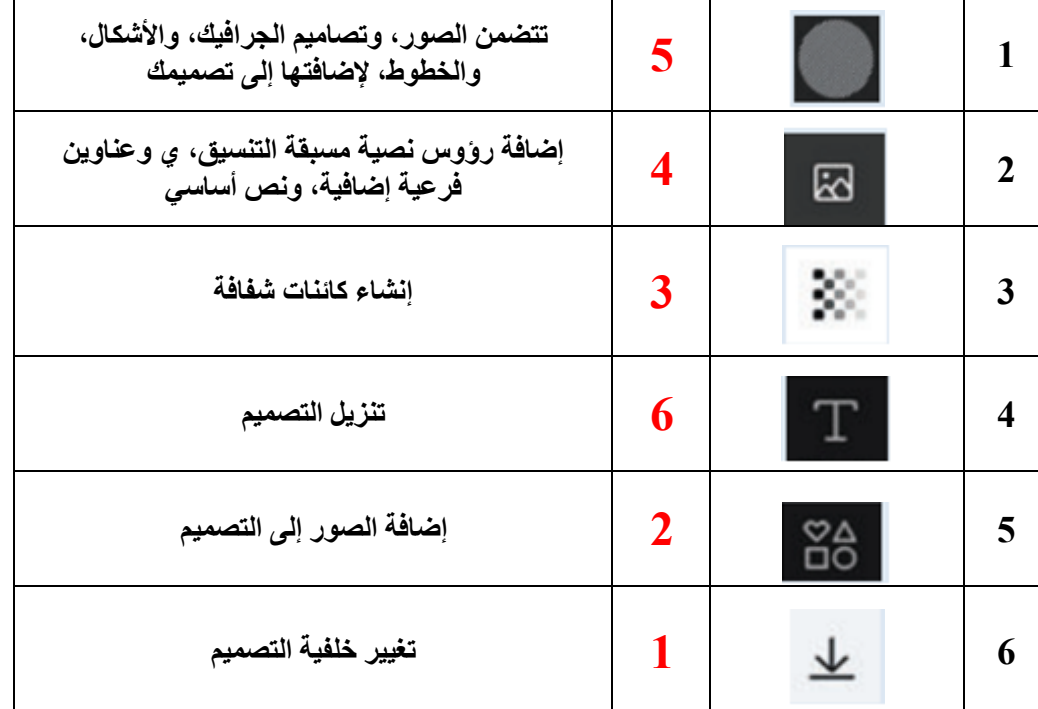

**انتهت الأسئلة ... أ. ليلى العتيبي** 

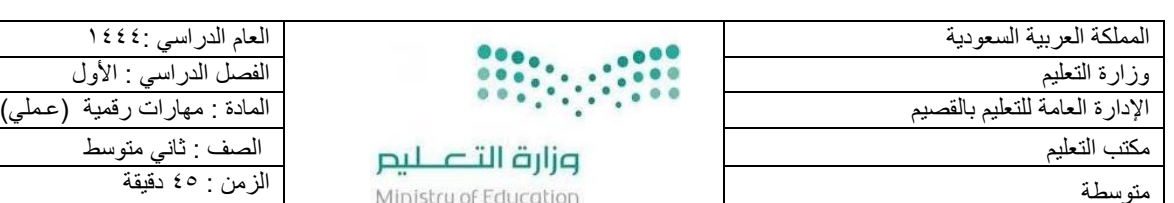

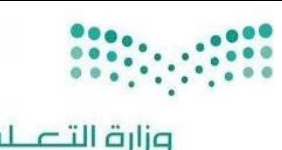

**مزارة التصليم**<br>Ministry of Education

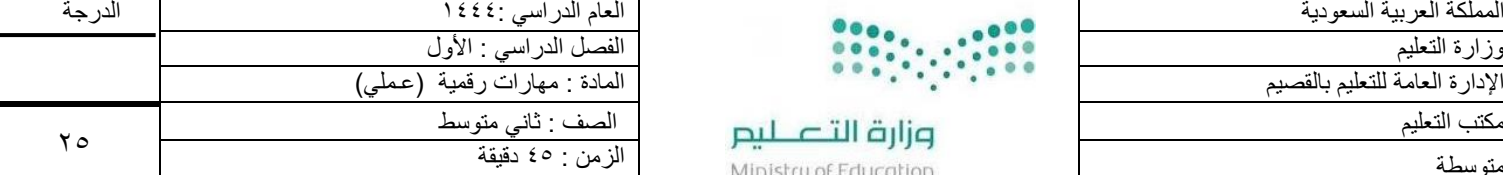

11

اسم الطالبة :

#### **السؤال األول: أ/ في خانة االختيار اكتبي الرقم المناسب لكل عبارة:**

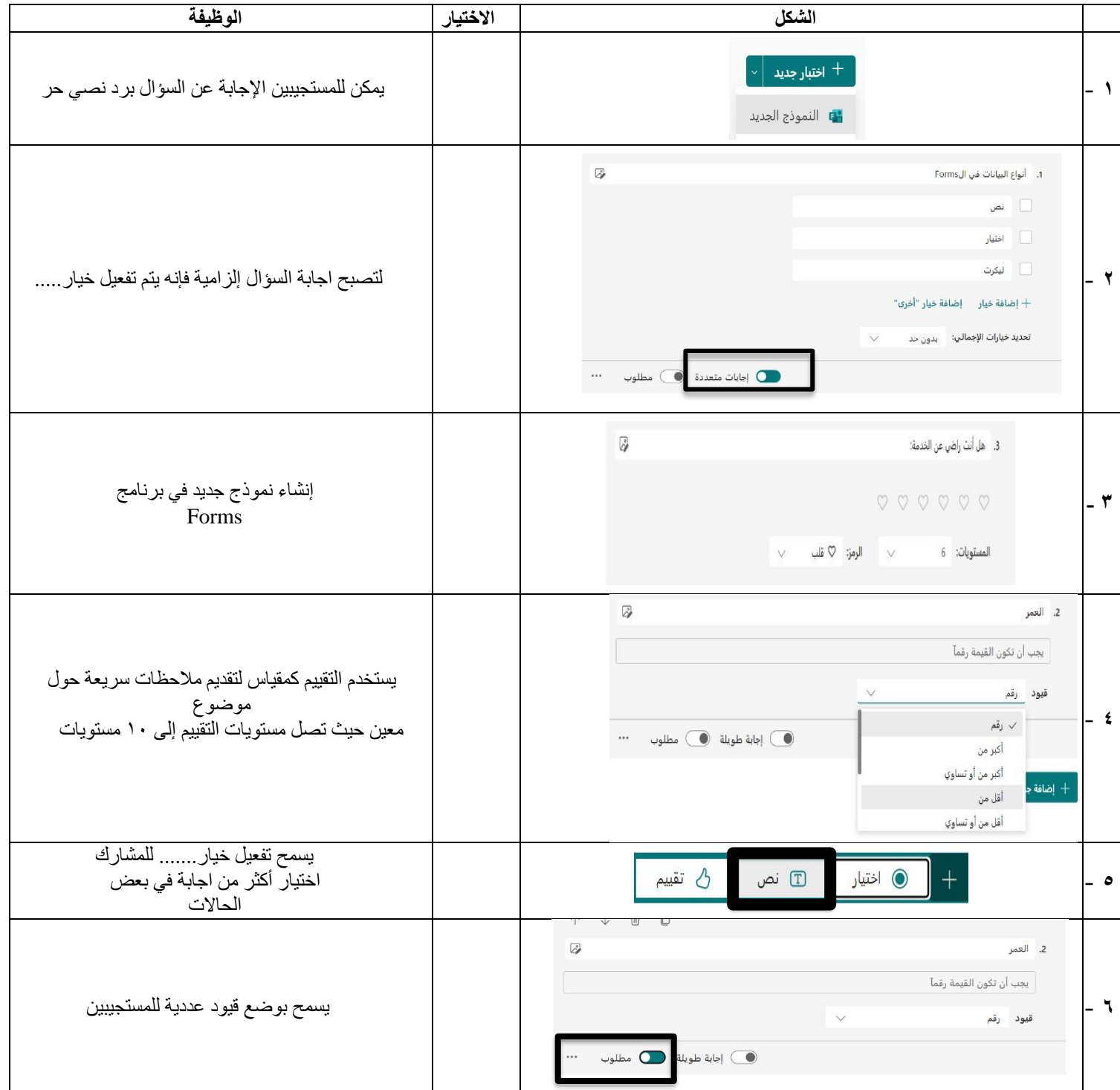

ب/ ضعي كلمة (صح) أمام العبارة الصحيحة وكلمة (خطأ) أمام العبارة الخاطئة :

- -1 في قواعد البيانات إذا كان حقل االسم يحتوي على نص فستفرز البيانات أبجديا ) (.
	- -2 اذا أردت رؤية مجموعة محددة من السجالت استخدم عامل تصفية ) (.
		- -3 يتكون الفرز متعدد المستويات من مستويين فقط ) (.
		- ٤- عند إنشاء ملف جديد في برنامج كانفا يتم فقد الملف السابق ( \_\_\_\_\_).
			- -5 ال يمكن التعديل على النص في برنامج كانفا ) (.

اقلبي الصفحة

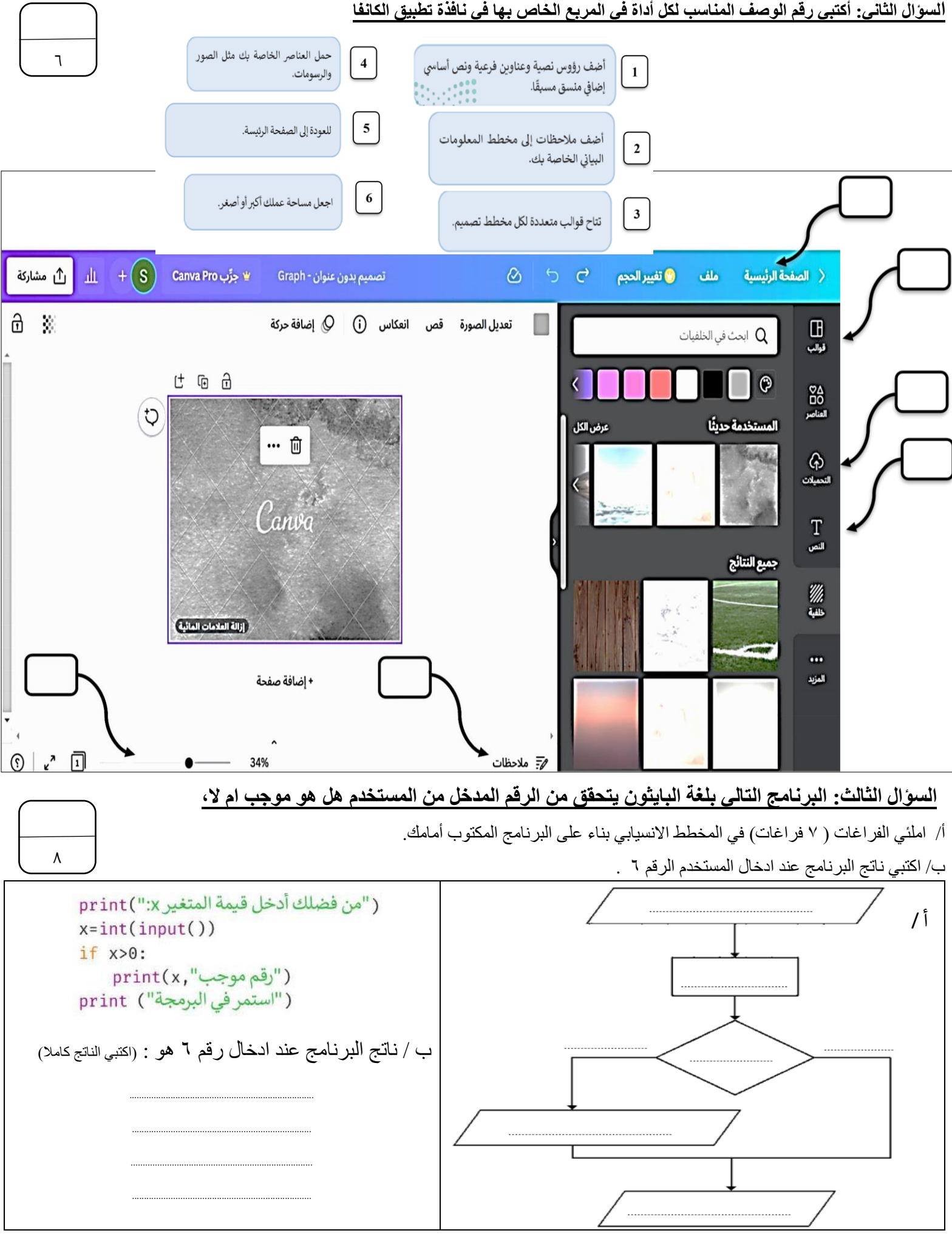

انتهت الأسئلة ... تمنياتي لكن بالتوفيق ..<br>. ي

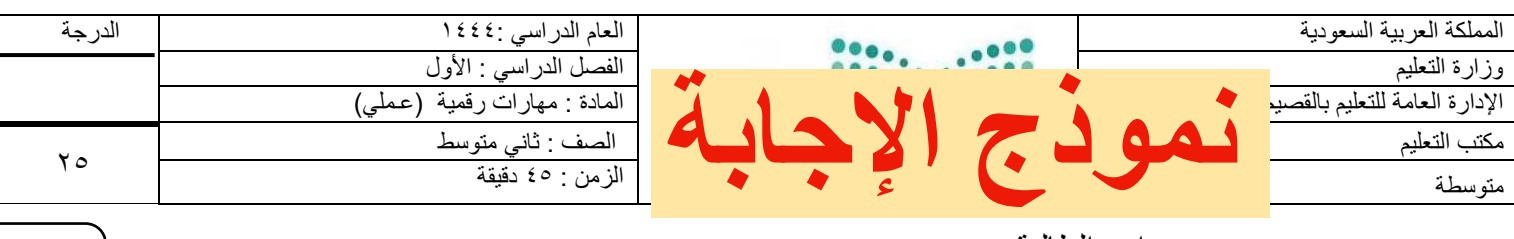

اسم الطالبة : .............................................................

#### **السؤال األول: أ/ في خانة االختيار اكتبي الرقم المناسب لكل عبارة:**

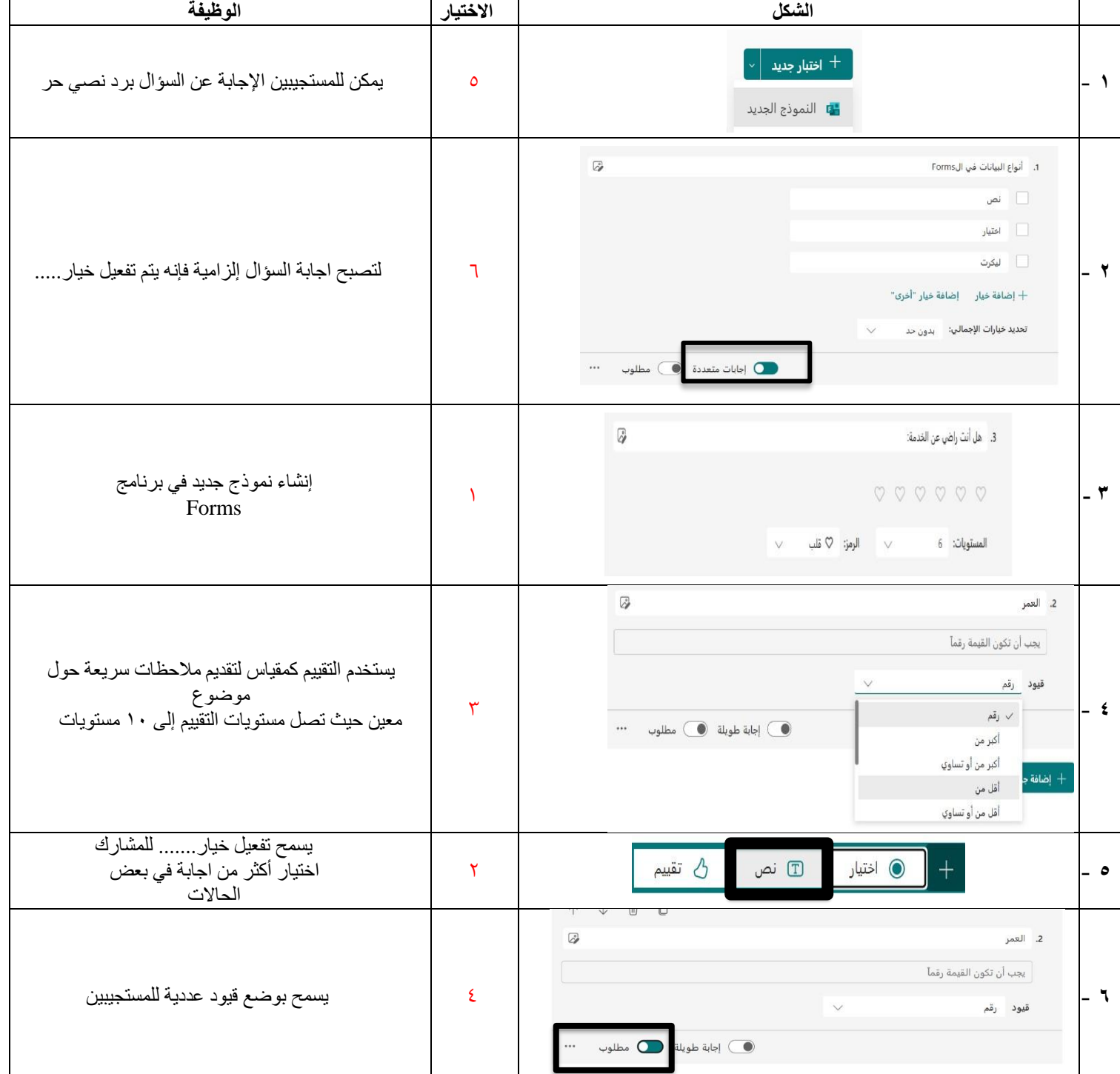

ب/ ضعي كلمة (صح) أمام العبارة الصحيحة وكلمة (خطأ) أمام العبارة الخاطئة :

- -1 في قواعد البيانات إذا كان حقل االسم يحتوي على نص فستفرز البيانات أبجديا ) صح (.
	- -2 اذا أردت رؤية مجموعة محددة من السجالت استخدم عامل تصفية ) صح (.
		- -3 يتكون الفرز متعدد المستويات من مستويين فقط ) خطأ (.
		- ٤- عند إنشاء ملف جديد في برنامج كانفا يتم فقد الملف السابق ( خطأ ).
			- -5 ال يمكن التعديل على النص في برنامج كانفا ) خطأ (.

اقلبي الصفحة

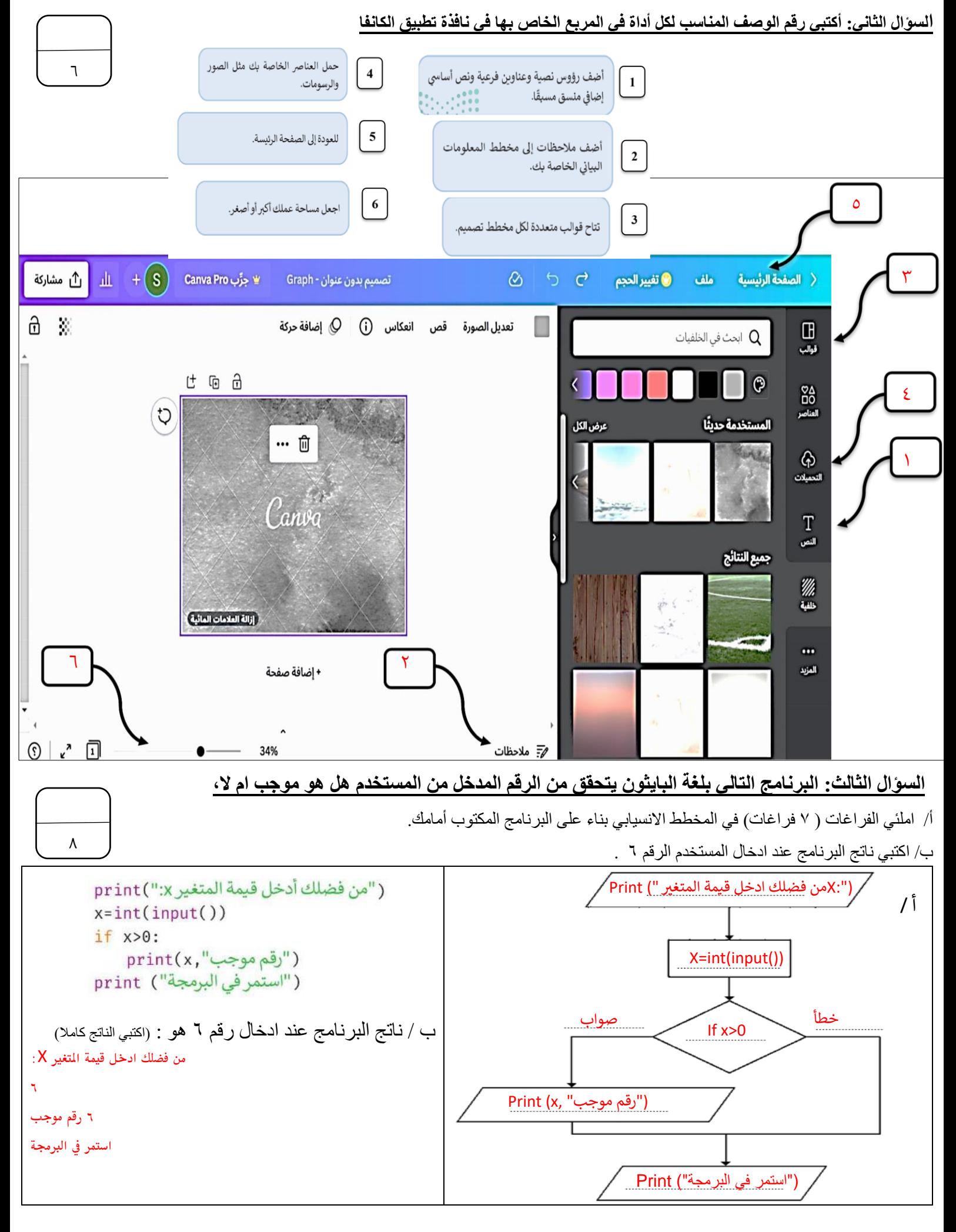

.<br>انتهت الأسئلة ... تمنياتي لكن بالتوفيق .. ي

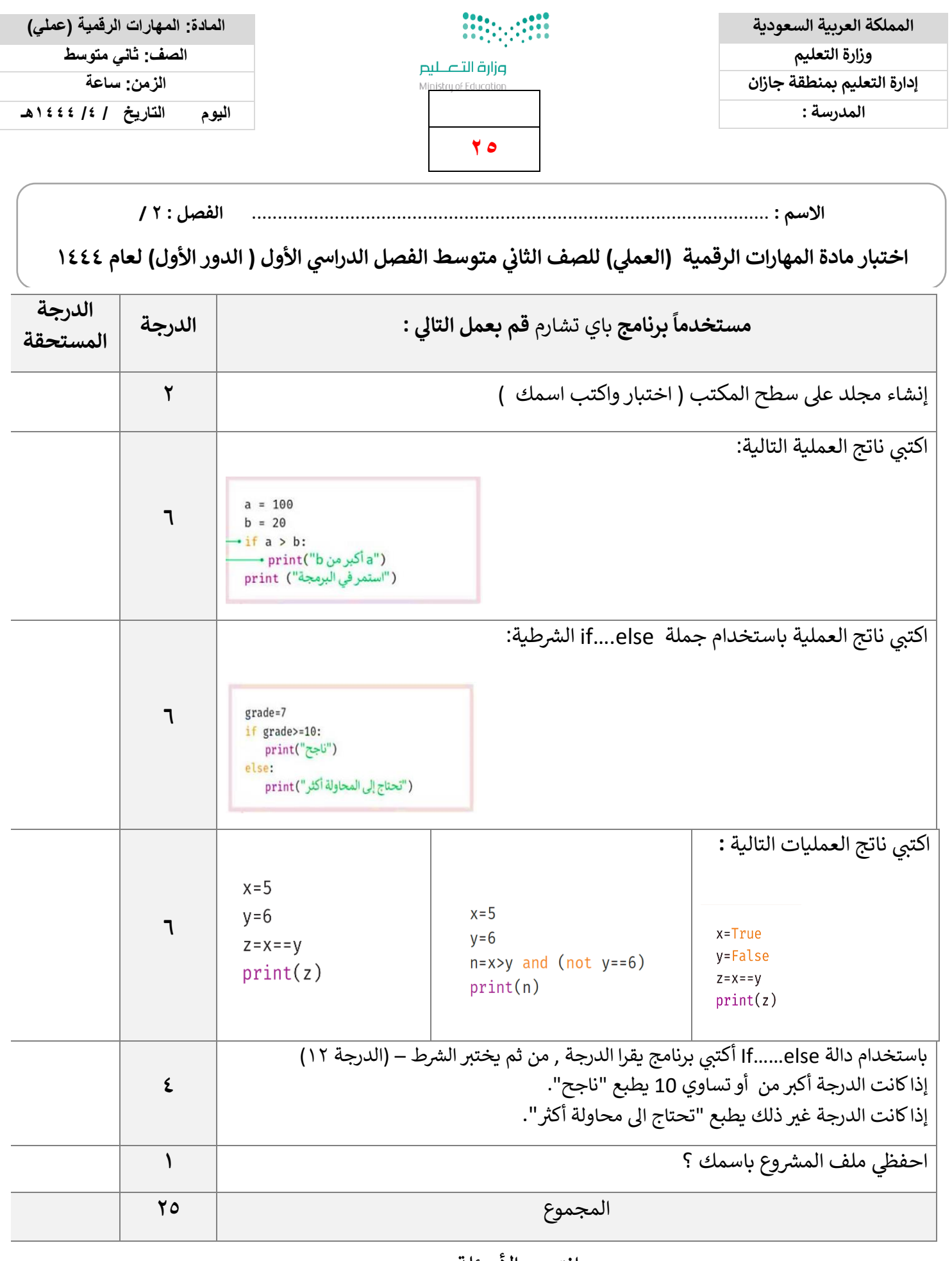

انتهت الأسئلة

معلمات املادة

ي مع تمنياتي لكن بالتوفيق

نجود دحمان<br>*جو*د دحمان

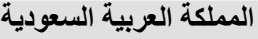

**إدارة التعليم بمنطقة** 

**مدرسة** 

**وزارة التعـــليـم** 

**المادة : المهارات الرقمية اختبار نهائي عملي الفصل الدراسي األول 1444هـ الصف : ثاني متوسط** 

**25**

**الزمن : ساعة**

**اسم الطالبة رباعيا:ً** ........................................................................................ ........................... **رقم الجهاز** .......................**:**

**األول : نفذي الخطوات التالية باستخدام الحاسب اآللي:** 

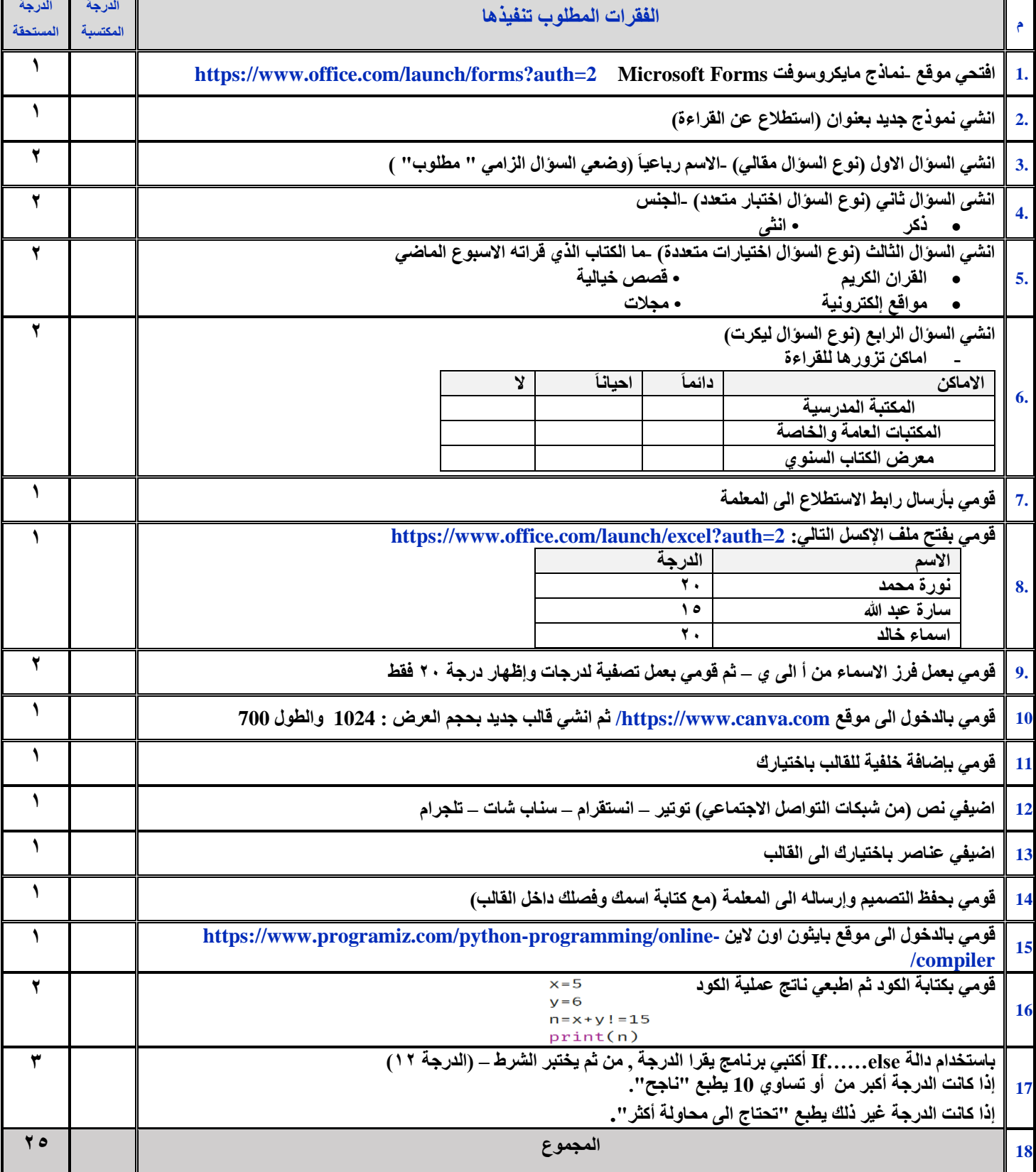

**المملكة العربية السعودية وزارة التعليم**  مملكة العربية السعودية<br>وزارة التعليم العامة التربية السعودية العامة التربية العامة التربية<br>الإدارة العامة التربية

**مدرسة المورد االهلية** 

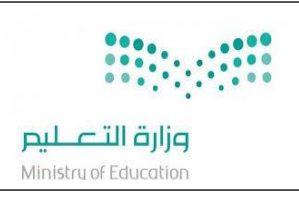

**العام الدراسي: 1444هـ الفصل الدراسي األول -الدور األول المادة : المهارات الرقمية - عملي الصف : الثاني متوسط الزمن : ساعة** 

# **اإلختبار) العملي ( للصف )الثاني(متوسط الفصل الدراسي ) االول( لعام 1444 هــــــــ**

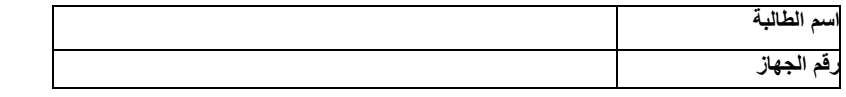

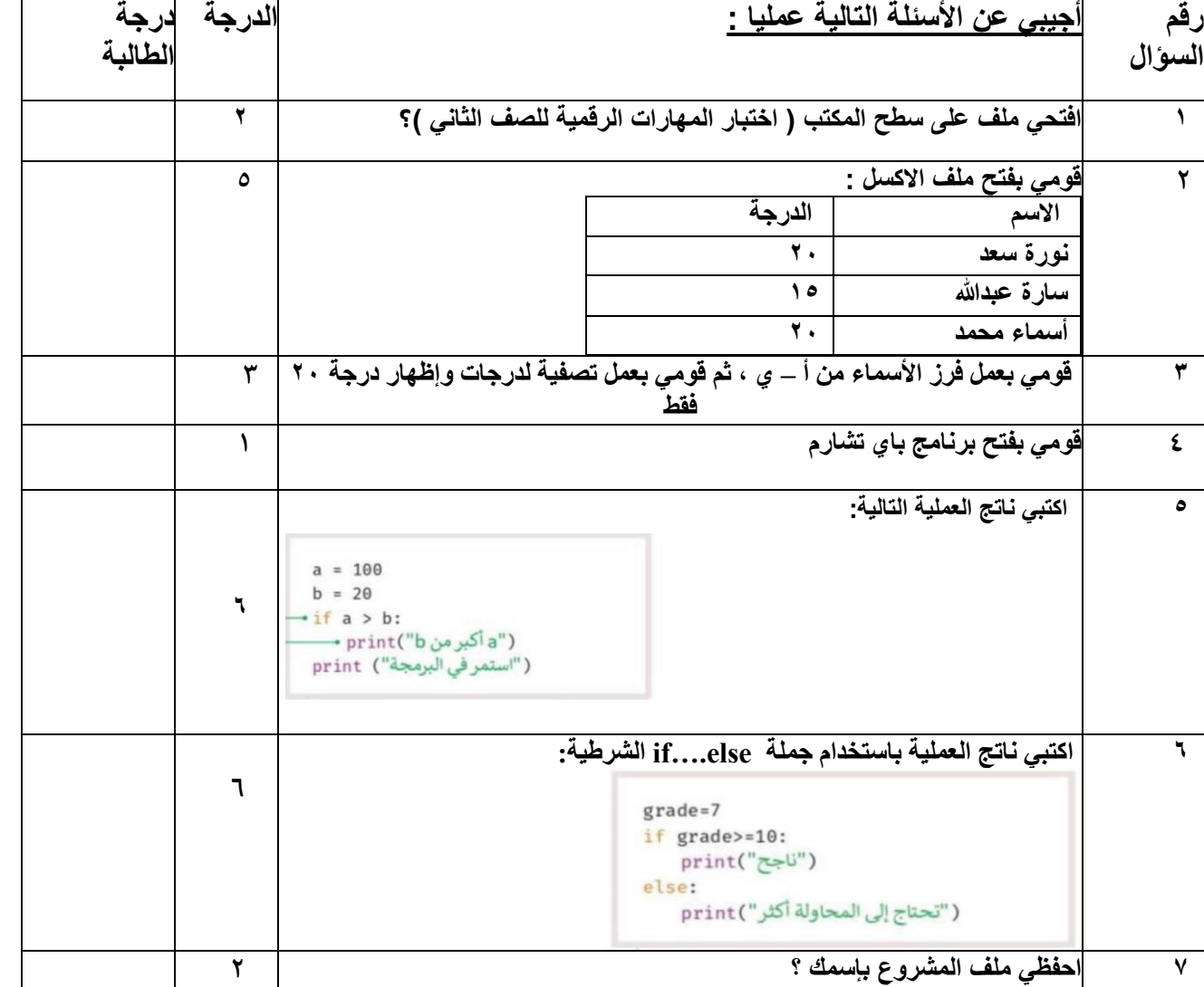

**انتهت األسئلة ،،، تمنياتي ل ِك بالتوفيق معلمة المادة/ مرام الشلوي**

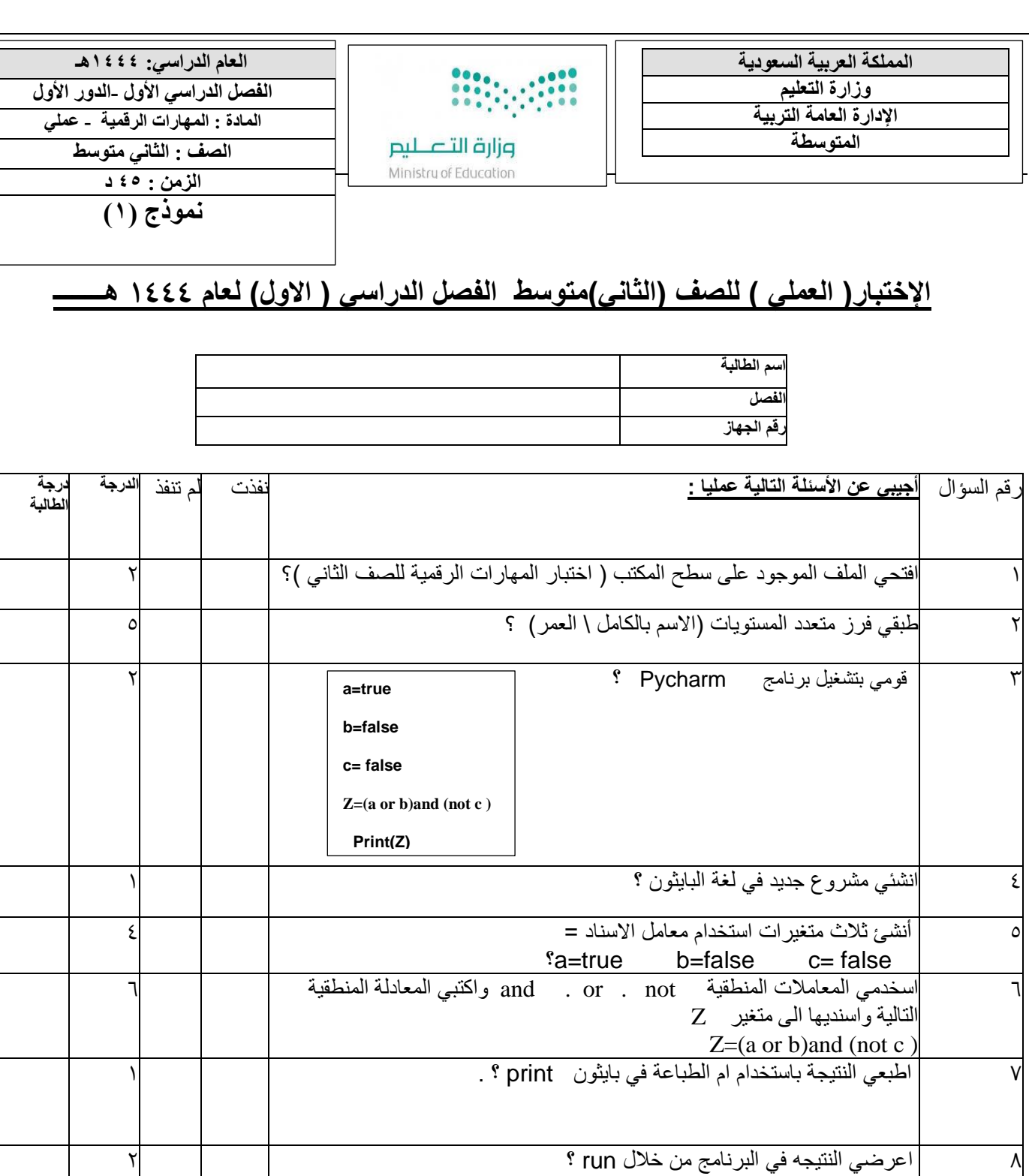

**انتهت األسئلة ،،، تمنياتي ل ِك بالتوفيق معلمة المادة** 

9 احفظي ملف المشروع بإسمك ؟ 2

المجموع 25